## **How to Obtain an Unoffical Transcipt at Pfeiffer University via my.Pfeiffer**

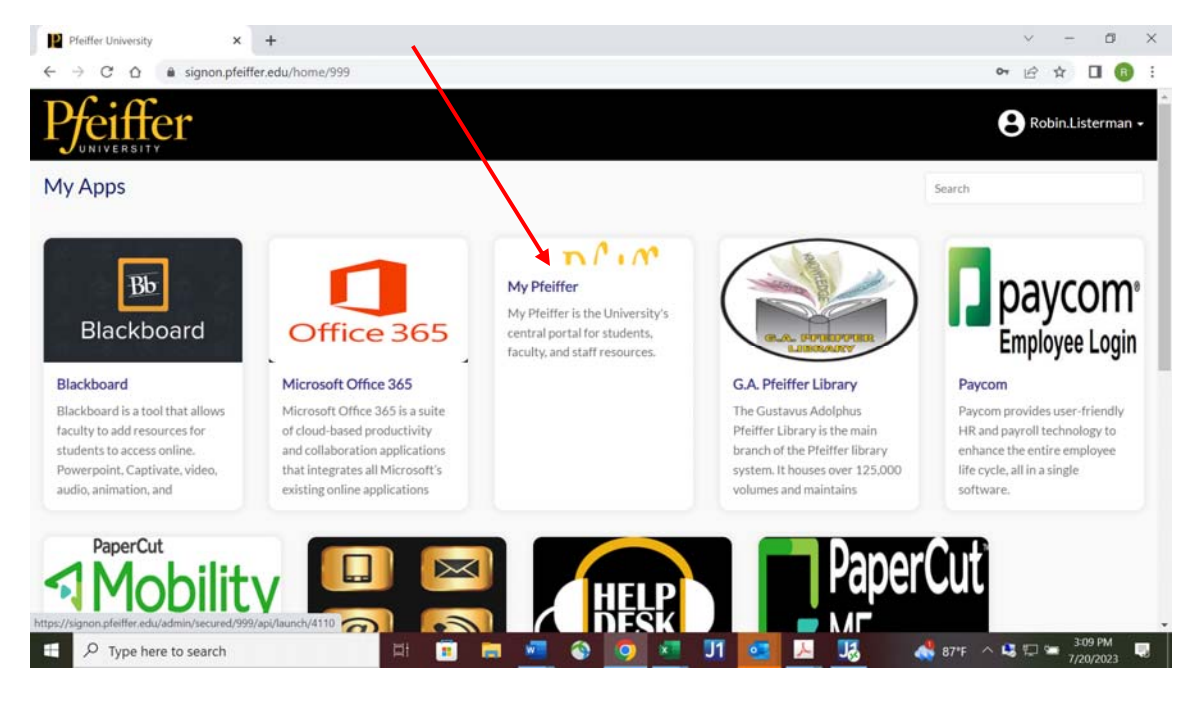

Go to signon.pfeiffer.edu. Enter your active directory credentials and choose my.Pfeiffer.

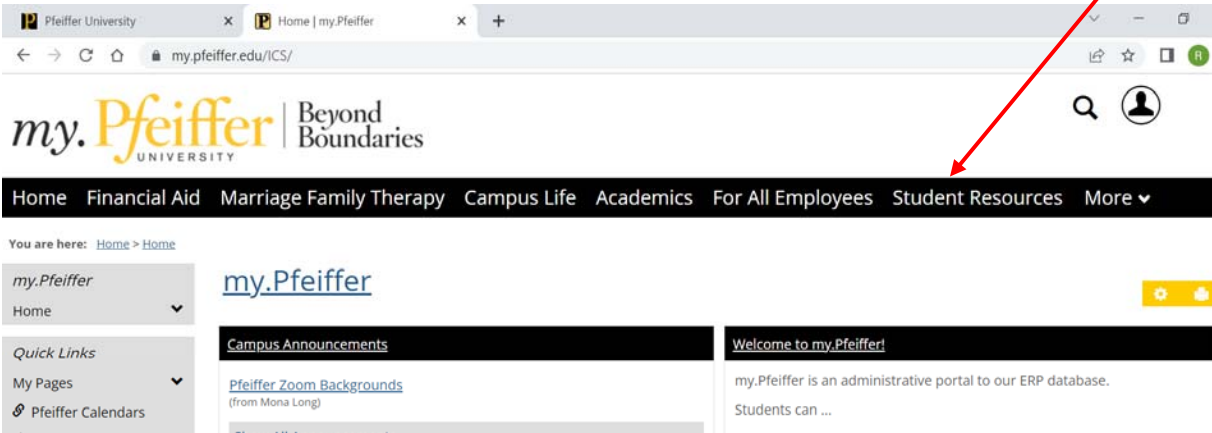

 $\alpha$ 

3:08 PM

Б

When you arrive to my.Pfeiffer, choose the "Student Resources" tab.

Ei. ō

 $\rho$  Type here to search

×.

Show All Announcements  $\mathcal{S}$  E-mail • Register for courses • See Mid-Term and Final Grades  $\mathcal S$  Blackboard • Obtain an unofficial transcript  $\mathcal S$  Pfeiffer Web Print What's New • Keep track of their progress towards graduation via their Advising  $\pmb{\mathcal{S}}$  Bookstore Worksheet ANNOUNCEMENT !!! IMPORTANT INFORMATION • Update their address and contact information  $\mathcal S$  Student Handbook REGARDING SUMMER UNDERGRADUATE CLASSES! • See their Student Account and make payments TUITION CHARGES FOR SUMMER 2023 UNDERGRADUATE COURSES WILL Faculty can ... NOT INCLUDE AN ALLOWANCE FOR BOOKS. • Obtain class rosters Students taking undergraduate courses this summer will need to prepare to purchase/rent your b 87°F  $\land$  43  $\Box$  =  $\frac{3.08 \text{ PM}}{7/20/2023}$ 

۵

w

Б

UT.

 $67$ 人 **JA**  On the "Student Resources" page, scroll down to mid page and "Unoffical Transcript" will be on the right side. When you click on "View Unoffical Transcript", your unoffical transcript will display as a PDF.

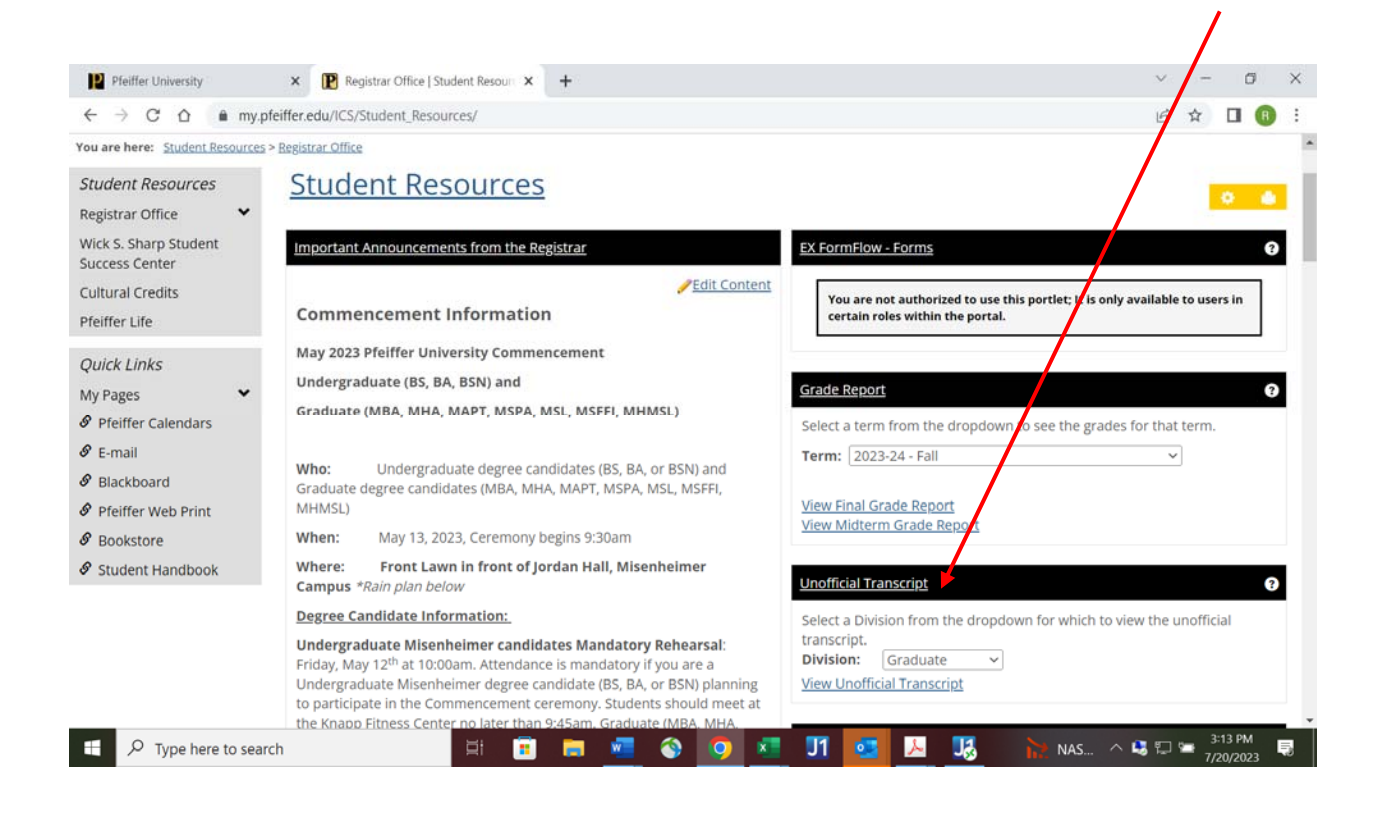